## **Esercitazione Filtri IIR**

**Es. 1.** Si consideri il filtro dato dalla seguente equazione alle differenze

$$
y[n]+0.81y[n-2]=x[n]-x[n-2]
$$

- *Determinare la funzione di trasferimento del filtro*

Eseguendo la Trasformata Z di ambo i membri si trova la funzione di trasferimento del filtro

$$
H(z) = \frac{1 - z^{-2}}{1 + 0.81z^{-2}}
$$

- *Determinare i poli e gli zeri della funzione di trasferimento e farne il grafico nel piano di Gauss*

Conviene determinare numeratore e denominatore come polinomi in  $z$  e non in  $z^{-1}$ . In questo modo si ottiene

$$
H(z) = \frac{z^2 - 1}{z^2 + 0.81} = \frac{(z - 1)(z + 1)}{(z - 0.9j)(z + 0.9j)}
$$

Si nota che il modulo dei poli è inferiore ad 1. Essendo richiesta la causalità di *h[n]* la Regione di Convergenza è esterna al cerchio avente come raggio il modulo del polo più grande. È possibile stimare la risposta in frequenza a partire dalla trasformata Z, calcolando la funzione di

trasferimento per  $z = e^{j2\pi fT}$ , dove T è il tempo di campionamento

$$
H(f) = \frac{(e^{j2\pi fT} - 1)(e^{j2\pi fT} + 1)}{(e^{j2\pi fT} - 0.9j)(e^{j2\pi fT} + 0.9j)}
$$
(1)

*Nota Matlab 1*

Vengono mostrati due modi per stimare la risposta in frequenza del sistema causale e stabile data la funzione di trasferimento in *z*.

I) Si devono scegliere i punti della pulsazione rispetto ai quali calcolare la risposta in frequenza. Nel caso di pulsazione normalizzata  $f = \frac{f_c}{g}$ 2 : *df* :  $\frac{f_c}{2}$ 2  $\mathsf I$  $\left[-\frac{f_c}{2}: df : \frac{f_c}{2}\right]$  con *df* risoluzione in frequenza. Possono essere quindi calcolati i vettori  $z = \exp(j2\pi fT)$  e, a seguire,  $H = (1 - z.\^{-2})$ .  $/(1 + 0.81 \cdot z.\^{-2})$ . La risposta in frequenza può essere rappresentata in modulo  $plot(f, abs(H))$ , e fase  $plot(f, angle(H))$ . Si deve notare come *df* possa essere scelta piccola a piacere.

II) Si può utilizzare la funzione *freqz*(⋅) per stimare la risposta in frequenza direttamente dalla descrizione in z<sup>-1</sup> della funzione di trasferimento. Nella documentazione Matlab, i coefficienti del numeratore della funzione di trasferimento vengono descritti dal vettore  $B = [b(1)b(2)...b(N)]$ mentre quelli del denominatore  $A = [a(1) a(2) \dots a(M)]$ . Si noti che la notazione è diversa da quella usata nel libro di testo, avendo invertito le lettere per indicare numeratore e denominatore. È possibile calcolare la risposta in frequenza in corrispondenza dei punti del vettore  $f = [f_1 : df : f_2]$ , tramite il comando  $H = \frac{freqz(B, A, f, f)}{P}$ . Dove  $f_s$  è la frequenza di campionamento.

# *Esempio*

Vediamo la risposta in frequenza del filtro *IIR* appena definito

- $\gg$  T=0.1;%10 Hz è la frequenza di campionamento
- $>> B=[1 \ 0 \ -1]$ ; %coefficienti del numeratore
- $>> A=[1 0 0.81]$ ; %coefficienti del denominatore
- $\gg$  df=0.01; %scegliamo una risoluzione in frequenza
- $>> f=[-1/(2*T):df:1/(2*T)];$  % asse frequenziale
- $\gg H = \text{freqz}(B, A, f, 1/T);$
- $\gg$  figure
- $\gg$  plot(f,abs(H))
- $\gg$  figure; plot(f, angle(H))

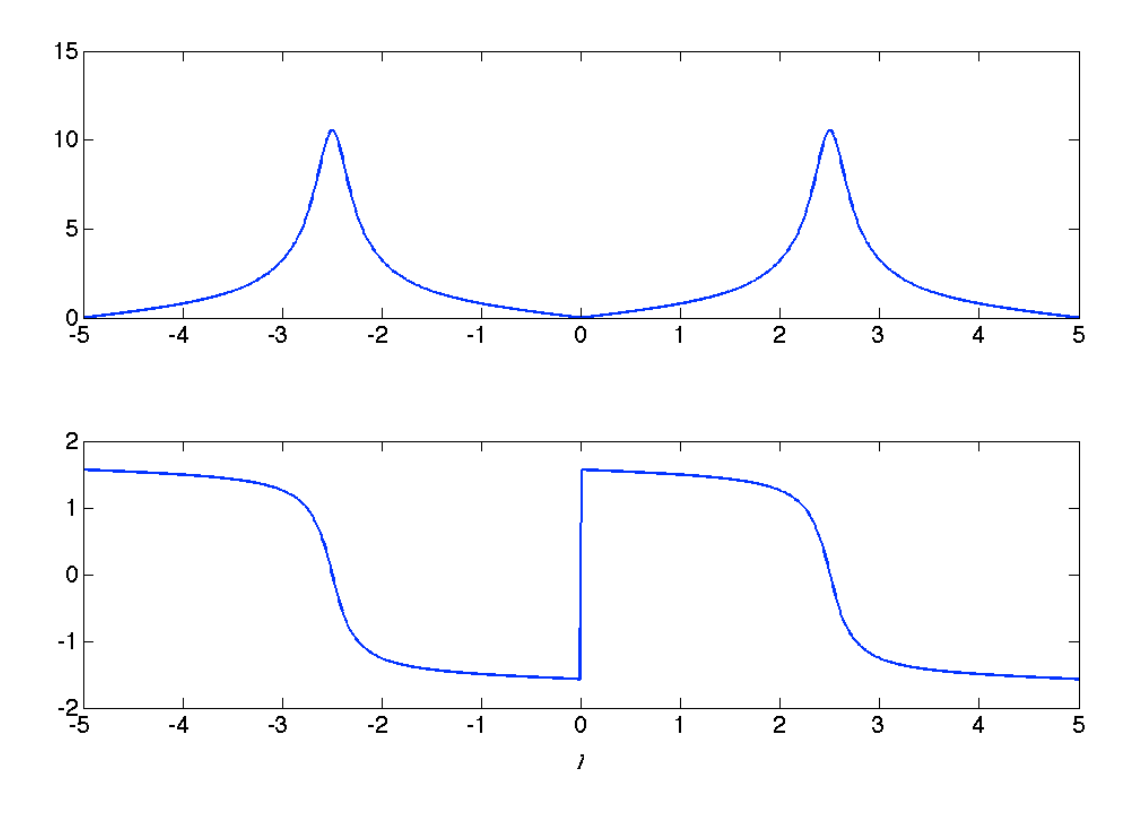

### *Stima della risposta impulsiva*

-*Determinare la risposta impulsiva del sistema e farne il grafico nel tempo*

Per avere univocamente determinata la risposta del sistema ad un ingresso  $x[n]$ , è necessario definire le condizioni iniziali che in questo caso sono relative allo stato del sistema per *n*=-1 e n=*-2*

Noi porremo il sistema scarico *y*[−1] = *y*[−2] = 0 .

Se vogliamo calcolare la risposta impulsiva possiamo risolvere l'equazione alle differenze a partire da un ingresso impulsivo  $x[n] = \delta[n]$ , per cui

$$
y[0] = x[0] - x[-2] - 0.81y[-2] \Rightarrow y[0] = 1
$$
  
\n
$$
y[1] = x[1] - x[-1] - 0.81y[-1] \Rightarrow y[1] = 0
$$
  
\n
$$
y[2] = x[2] - x[0] - 0.81y[0] \Rightarrow y[2] = -1 - 0.81 = -1.81
$$
  
\n
$$
y[3] = x[3] - x[1] - 0.81y[1] \Rightarrow y[3] = 0
$$
  
\n
$$
y[4] = -0.81y[2] \Rightarrow y[4] = -0.81*(-1.81) = 1.4661
$$

la ricorsività indotta dalla presenza di almeno un coefficiente  $b_r$ , con  $r \neq 0$ , non nullo fa si che questo sistema abbia una risposta impulsiva infinita (*Infinite Impulse Response*, *IIR*).

## *Nota Matlab 2*

Data la descrizione del sistema in termini dei coefficienti della risposta in frequenza (vedi *Nota Matlab 1*), è possibile, anche per un sistema IIR, stimare alcuni punti della risposta impulsiva *h*[*n*] calcolando l'uscita ad un modello dell'ingresso impulsivo unitario dato, ad esempio, da un vettore  $x = \begin{bmatrix} 1 & 0 & \dots & 0 \end{bmatrix}$  tramite il comando

$$
y = filter(B, A, x).
$$

Si fa notare che in questo modo è possibile stimare solo alcuni punti della risposta impulsiva, per cui il sistema non sarà completamente caratterizzato dalla *h*[*n*] così ottenuta.

Ad esempio stimando attraverso la TDF della  $h[n]$ , la risposta in frequenza del sistema dovrebbe tenere conto dell'effetto del troncamento (se *x* è lungo Q punti, la finestra di osservazione è ampia Q punti).

In frequenza la riposta del sistema sarà pari a quella reale convoluta con la trasformata della finestra utilizzata per troncare la risposta impulsiva.

# *Esempio*

Consideriamo un'onda quadra con frequenza fondamentale  $f_0 = 0.5Hz$  con tempo di campionamento T=0.1s, valori compresi tra 0 e 2 e osservata per 10 secondi. Filtriamola poi con il sistema *IIR* precedentemente descritto.

Si fa notare che il tempo di campionamento è lo stesso utilizzato per la rappresentazione della risposta in frequenza.

Se il tempo di campionamento del segnale fosse diverso ed utilizzassimo i soliti coefficienti del filtro, dovremmo ricalcolare la risposta in frequenza del sistema con il tempo di campionamento corretto, per conoscere la risposta in frequenza. In pratica, sebbene l'andamento della risposta in frequenza sarebbe identico, cambierebbe la taratura e quindi anche le caratteristiche in frequenza del filtro.

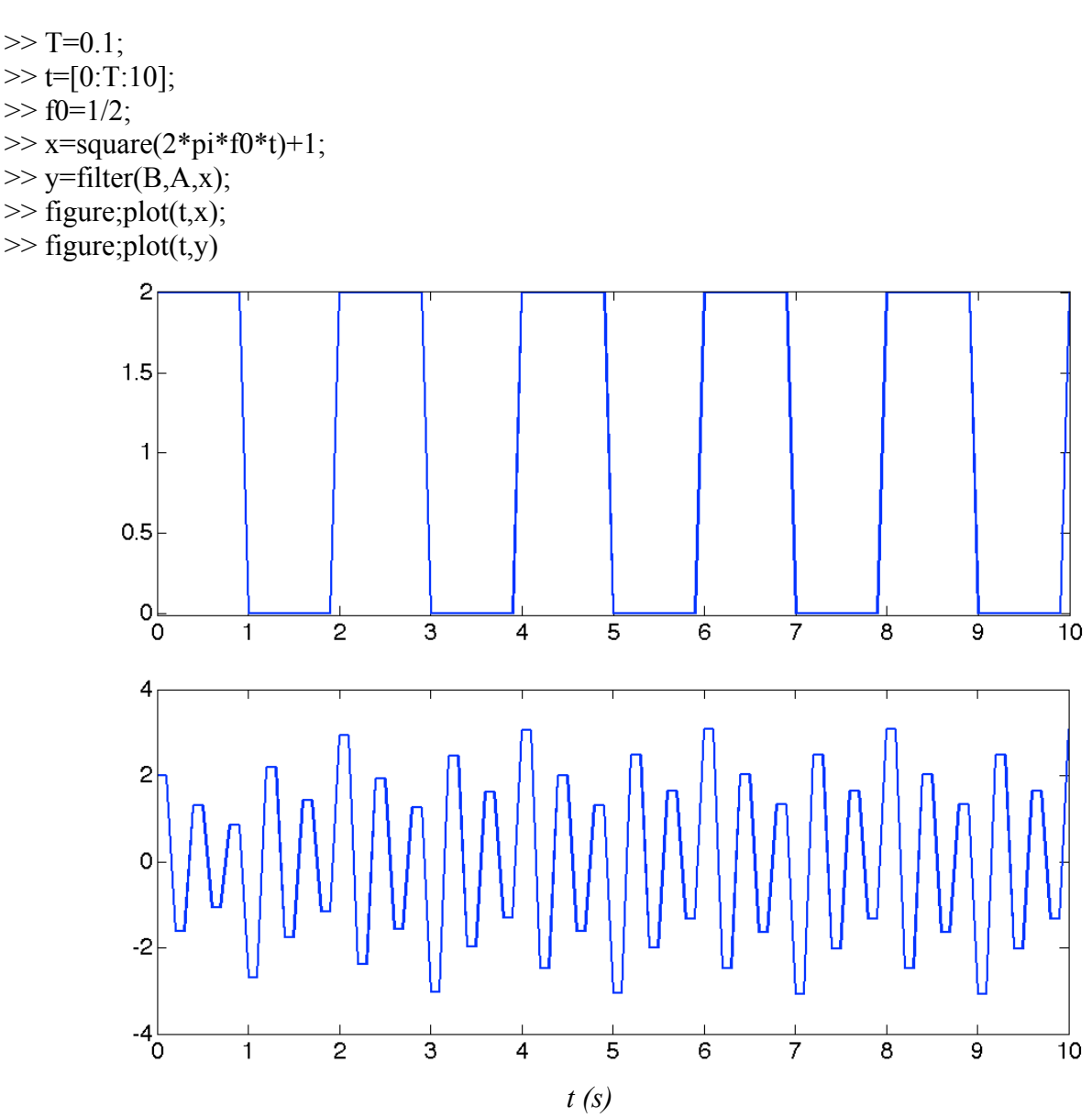

Si nota che il valore medio è approssimabile a zero e che l'oscillazione del segnale è caratterizzata in maggior parte, da una componente a 2.5 Hz. Si nota infatti che la risposta in frequenza ha per questo valore il massimo dell'ampiezza e che lo spettro del segnale in ingresso ha una componente significativa per questo valore (la componente per k=5).

N.B. il comando filter permette di specificare le condizioni iniziali del sistema (max(lunghezza B, lunghezza A) -1).

Si deve notare che il comando filter fornisce un'uscita della stessa lunghezza del segnale in ingresso.

E' possibile stimare anche la risposta impulsiva *h[n]* del filtro per N campioni n=0,1,…, N-1. In questo caso essendo un filtro IIR otteniamo una *h[n]* che è pari alla risposta impulsiva del filtro ma troncata.

Possiamo poi ottenere l'uscita come convoluzione la risposta impulsiva troncata e l'ingresso. Ribadiamo che in questo caso la risposta del filtro IIR è approssimata.

 $\gg$  impulso=[1 0 0 0 0 0 0 0];  $\gg$  h=filter(B,A,impulso);  $>> y$  conv=conv(h,x);

L'operazione presentata, in generale, non permette però di ottenere un filtro FIR a fase lineare. Un metodo per ottenere filtri FIR a fase lineare è il *metodo delle finestre*.

- *Per apprezzare l'effetto del troncamento si stimi la TF della h, e quindi la risposta in frequenza, tramite la TDF.*

```
- Ripetere i punti precedenti modificando modulo e fase dei poli
```
Si consiglia di eseguire diverse prove, modificando il modulo di entrambi i poli, sia avvicinandolo ad 1 che avvicinandolo a 0. Assicurarsi di modificare nello stesso modo il modulo dei due poli, in modo da avere risposta impulsiva reale.

Eseguire poi altre prove mantenendo il modulo dei poli invariato e modificando la fase aumentandola o diminuendola. Assicurarsi di che i due poli continuino ad essere complessi coniugati, in modo da avere risposta impulsiva reale.

**Es. 2.** Si consideri il filtro dato dalla seguente equazione alle differenze

 $y[n]=x[n-1]-1.4142x[n-2]+x[n-3]-2.1728y[n-1]-1.9555y[n-2]-0.729y[n-3]$ 

Troviamo la funzione di trasferimento

$$
Y(z) = z^{-1}X(z) - 1.4142z^{-2}X(z) + z^{-3}X(z) - 2.1728z^{-1}Y(z) - 1.9555z^{-2}Y(z) - 0.729z^{-3}Y(z)
$$

per cui si trova

$$
H(z) = \frac{Y(z)}{X(z)} = \frac{z^{-1} - 1.4142z^{-2} + z^{-3}}{1 + 2.1728z^{-1} + 1.9555z^{-2} + 0.729z^{-3}}
$$

per trovare i poli e gli zeri determiniamo in polinomi in *z* e quindi moltiplichiamo per *z <sup>3</sup>* sia numeratore che denominatore

$$
H(z) = \frac{z^2 - 1.4142z + 1}{z^3 + 2.1728z^2 + 1.9555z + 0.729}
$$

così possiamo determinare i poli e gli zeri

## *Nota Matlab 3*

In matlab possiamo determinare le radici di un polinomio con il comando *roots*. I coefficienti devono essere i coefficienti del polinomio espressi in termini di *z* e non di *z -1* . Ad esempio poli=roots([1 2.1728 1.9555 0.729])

Il comando *poly* determina, al contrario, i coefficienti di un polinomio che ha come radici quelle in ingresso al comando stesso.

Nel nostro caso troviamo i seguenti zeri  $z_1 = e^{j\frac{\pi}{4}}$  e  $z_2 = e^{-j\frac{\pi}{4}}$ e i poli in  $z_{p1} = -0.9$ ,  $z_{p2} = 0.9e^{-j\frac{3\pi}{4}}$  $\frac{\pi}{4}$  e  $z_{p3} = 0.9e^{\int \frac{3\pi}{4}}$ 4

A questo punto abbiamo verificato che i poli hanno modulo inferiore ad 1. Possiamo quindi affermare che il sistema è stabile ed è possibile calcolare la risposta in frequenza andando a calcolare la *H(z)* sulla circonferenza di raggio unitario come fatto per l'esercizio 1 a pagina 1 di questa dispensa.

Vediamo invece come trovare l'espansione in fratti semplici dalla quale sarà possibile stimare la risposta impulsiva.

L'espansione in fratti semplici porterà ad un rappresentazione di *H(z)* di questo tipo

$$
H(z) = \sum_{m=1}^{3} \frac{A_m}{1 - z_{pm} z^{-1}}
$$

Se, come in questo caso, i poli sono a molteplicità singola, i coefficienti *Am* si trovano come

$$
A_m = H(z)\left(1 - z_{pm}z^{-1}\right)\Big|_{z=z_{pm}}
$$

Nel nostro caso si trova

$$
H(z) = \frac{6.4971}{1 + 0.9z^{-1}} + \frac{2.9156e^{j2.8015}}{1 - 0.9e^{j\frac{3\pi}{4}}z^{-1}} + \frac{2.9156e^{-j2.8015}}{1 - 0.9e^{j\frac{3\pi}{4}}z^{-1}}
$$

#### *Nota Matlab 4*

I termini dell'espansione in fratti semplici in matlab si può trovare con il comando *residue* che vuole in ingresso i coefficienti dei polinomi al numeratore e al denominatore.

Ricordando che la regione di convergenza è esterna al cerchio di raggio pari al modulo del polo più grande, ovviamente in modulo, è possibile trovare la trasformata inversa di ogni termine che sarà del tipo

$$
h[n] = \sum_{m=1}^{3} A_m z_{pm}^n u[n]
$$

nel nostro caso questa diventa

$$
h[n] = 6.4971(-0.9)^{n} u[n] + 2|A_{2}||z_{p2}|^{n} \cos(\angle z_{p2}n + \angle A_{2})u[n] =
$$
  
= 6.4971(-0.9)^{n} u[n] + 5.8311 \cdot 0.9^{n} \cos(\frac{3\pi}{4}n + 2.8015)u[n]

In questo esempio abbiamo ricavato la risposta impulsiva in forma chiusa. La risposta in frequenza può essere calcolata in maniera esatta andando ad applicare la TF a questa.

Ugualmente a quanto fatto nell'esempio precedente è possibile stimare la risposta impulsiva a partire dall'equazione alle differenze, per un numero desiderato di campioni come indicato a pagina 3 della presente dispensa.

Nella figura seguente sono mostrati i poli e gli zeri sul piano di Gauss.

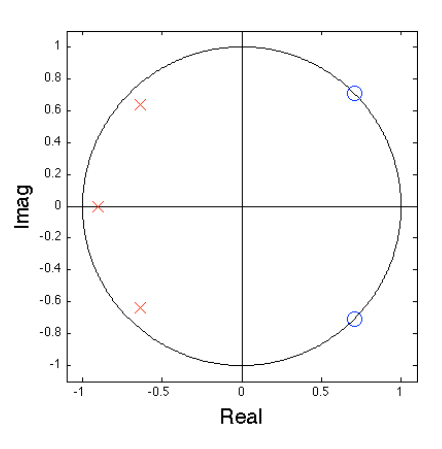

Nelle figure successive la corrispondente risposta in frequenza. Nella seconda figura la rappresentazione in dB permette di evidenziare l'effetto degli zeri, che dalla prima si poteva dedurre dal modulo molto basso e dal brusco passaggio presente dalla fase.

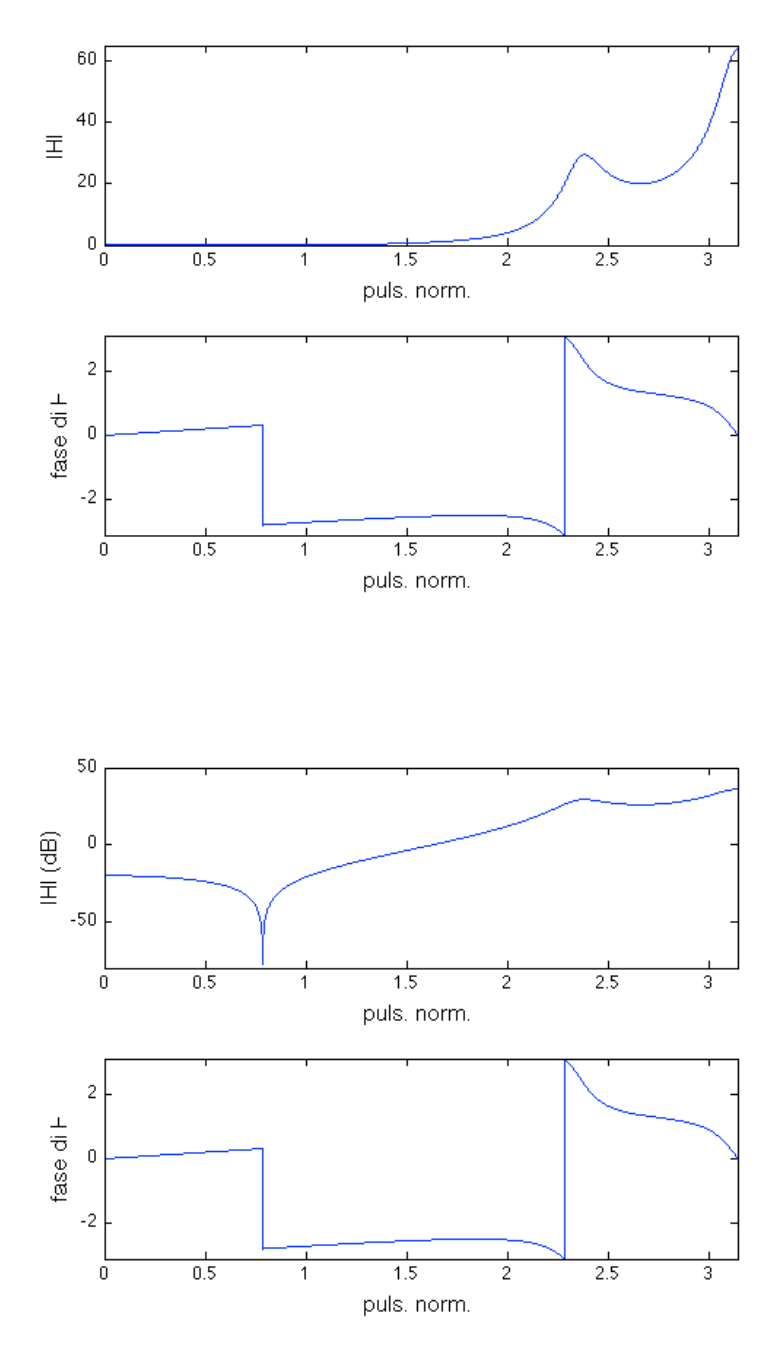